# サーバー設定におけるいくつかの留意事項

総合技術センター

# 1. はじめに

平成23年度にいくつかのサーバ更新・設定 変更を行った。この技術報告ではその作業の 中から,特筆すべきと思われる以下の3点につ いて記述する。

- ・パケットフィルタの設定
- ・postfixのaliases設定
- ・opensslのコマンドの使い方・認証局作成 からサーバの秘密鍵作成

今回のサーバ作業をしたOSはすべて

FreeBSDである。また,今回の報告では結果 だけではなく,作業の途中で試行錯誤した過 程も記載するようにした。

# 2. パケットフィルタの設定

 セキュリティの観点から,サーバがping, tracerouteといったコマンドに対する応答を 無条件で返すのはよくないため、パケットフ ィルタを用いて規制を行うことにした。

・pingに対しては応答する

· tracert (もしくはtraceroute) には応答し ない。

というような規制を入れることを予定してい た。

今回のパケットフィルタ設定のためのネット ワーク構成は以下の図1のようなものである。

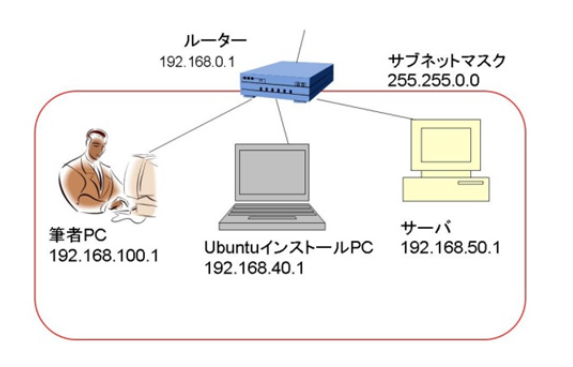

図 1 作業時のネットワーク構成

# 情報システム技術分野 木戸 崇博(Takahiro Kido) 計測・制御技術分野 山中 卓也(Takuya Yamanaka)

ルータ(192.168.0.1)の下にサーバ (192.168.50.1)を置く。サーバへのアクセス 用に Ubuntu をインストールしたノートパ ソコン(192.168.40.1)と,筆者の Windows パソコン(192.168.100.1)がある。ルータ によって構成されたプライベートネットワ ークのサブネットマスクは 255.255.0.0 であ る。

# 2.1 rc.conf の設定

FreeBSD において、パケットフィルタを 使用する場合,/etc/rc.d/pf を実行すればよい。 サーバ起動時にパケットフィルタを実行す るためには/etc/rc.conf に以下の設定を記述 する。

pf\_enable="YES" pf\_rules="/etc/pf.conf" pflog\_enable="YES" pflog\_logfile="/var/log/pflog"

# 2.2 pf.conf の設定

パケットフィルタを使用する場合,pf.conf に設定を記述すれば,そのルールが適用され る。まず,筆者の PC から ping だけ通して, tracert はとおさないことを想定し,以下の ような pf.conf を記述した。

 $ext$  if = "bge $0$ " block on \$ext\_if inet proto icmp all pass on \$ext\_if inet proto icmp from ¥ 192.168.100.0/24 icmp‐type 8 ¥ code 0 keep state

2行目の block は,ICMP の信号をすべて止 める。3行目の pass で,筆者 PC (192.168.100.1) からの ICMP の echoreq を通す,という設定をしている。

この設定後,筆者の PC からコマンドを打 ってみたが,ping も tracert も両方通ってし まった。

調べてみたところ,筆者の PC から使用し た tracert コマンドは,ICMP の echoreq を 使う。ping も同様に ICMP の echoreq を使 うので, 「ping は通すけど, tracert は通さ ない」という設定は難しいことがわかった。 なお, UNIX の traceroute コマンドは UDP のリクエストを送信する。

また、それぞれのコマンドに対して、応答 する信号の種類は異なる。tracert は ICMP でリクエストをし,受けたサーバは ICMP でレスポンスを返す。ping も ICMP でリク エストをし、受けたサーバは ICMP でレス ポンスを返す。traceroute は UDP でリクエ ストをし,それを受けたサーバは ICMP で レスポンス返す。これを以下の表1に示す

表1 各コマンドのリクエスト・ レスポンス信号の種類

| 種類         | リクエスト       | レスポンス       |
|------------|-------------|-------------|
| ping       | <b>ICMP</b> | <b>ICMP</b> |
| tracert    | <b>ICMP</b> | <b>ICMP</b> |
| traceroute | UDP         | <b>ICMP</b> |

この時, Ubuntu の PC から, traceroute コマンドを打ってみたが,こちらは通らない。 これは、パケットフィルターで許可されたネ ットワークが,192.168.100.0/24 であり, Ubuntu の PC の IP アドレス 192.168.40.1 は許可されていないからである。

ping だけ通して tracert は通さない,とす るのはあきらめ,限られた IP アドレスから だけ,ping および tracert(traceroute)を通 すようにすることにした。

まず,筆者 PC からの ping および tracert は通すが,それ以外は通さない,という設定 をしてみる。少し macro などを追加して, pf.conf は以下のように変更した。

#macros  $ext_if = "bfee"$  allow nets = "{  $127.0.0.0/8$  }" test nets = "{  $192.168.100.0/24$ , ¥ 192.168.50.1 }"

block on \$ext\_if inet proto icmp all pass on \$ext\_if inet proto icmp from ¥ \$test nets icmp-type 8 code 0 keep ¥ state

test\_nets という macro に筆者 PC の IP アドレスがあり,pass の行で,それが許可 される,という設定になっている。これで筆 者 PC から ping および tracert を試すと,サ ーバにまで通った。Ubuntu の PC から ping と traceroute はとおらない。

 今度は Ubuntu からの ping と traceroute コマンドは通して,筆者の PC からの ping と tracert は通さない設定にしてみる。

#macros  $ext$  if = "bfe $0$ " allow\_nets = "{ 127.0.0.0/8}" test\_nets = "{  $192.168.40.0/24$ , \overline{ \test\_nets = "{  $192.168.40.0/24$ , \overline{ \text{ \te t}} 192.168.50.1 }"

block on \$ext\_if inet proto icmp all pass on \$ext\_if inet proto icmp from ¥ \$test nets icmp-type 8 code 0 ¥ keep state

これで,筆者の PC から ping および tracert を試す。通らないので設定はうまくできたと 思われた。

しかし Ubuntu の PC から試すと, ping は通るのだが, traceroute がなぜか通らなく なってしまう。

表1で示したように, tracert は Request に ICMP を使うが, traceroute は UDP を使 う。しかし, traceroute は "-I"というオ プションを使用すると, tracert と同様, Request に ICMP を使う。Ubuntu の PC か らこのコマンドを試してみた。すると今度は, サーバからの応答があった。"traceroute –I" は通る,ということである。

pf.confに, UDP について記述をしていな いのに,なぜか traceroute が通らない。し かし,ICMP の request をする traceroute –I は応答がある。という理解しがたいと思える

現象のため,ここでかなりの時間を費やすこ ととなった。

そして,ログ解析などの結果,以下のよう な流れで通信されていることがわかった。

1.ubuntu から traceroute する。

2.UDP-Request がサーバへ行く。

3.ファイアーウォールは UDP 信号は気に せず通す。

4.サーバは ICMP で応答信号を返す。

5.ファイアーウォールは pf.conf の以下の 記述により,ICMP はすべてブロックするの で,ICMP の応答が ubuntu に返らない。

## block on \$ext\_if inet proto icmp all

すなわち,サーバから「返される方」の ICMP の信号が, block されていることがわ かった。

サーバから返される ICMP の信号が block されるなら,なぜ tracert コマンドや

traceroute -I は成功するのだろうか?これ は,"keep state"という仕組みのためである ことがわかった。

以下で, keep state について簡単に説明を する。

keep state はある信号を許可したとき,そ れとかかわりのある一連の信号すべてを許 可する,という仕組みである。

tracert もしくは traceroute -I では,ICMP の Request 信号がファイアウォールの

#### pass on \$ext\_if inet proto icmp ¥ from \$test\_nets icmp‐type 8 code 0 ¥ keep state

の記述で許可されると,それに対する応答の ICMP 信号はかかわりのある一連の信号と して許可されるため,以下の記述

#### block on \$ext\_if inet proto icmp all

があっても無視して,通るのである。 この keep state の性質について理解をす れば、traceroute -I はサーバからの応答が あるのに対し,traceroute はサーバとの応答 がないのも理解ができる。traceroute は UDP で Request をするが,サーバは UDP ではなく,ICMP で信号を返しているため, 「かかわりのある一連の信号」とはみなされ ず, keep state の対象とならない。そのため "block on \$ext if inet proto icmp all" とい う記述に引っかかり,そこで信号がストップ したと考えられる。

その後いろいろ試行した結果,pass もし くは block に in もしくは out という方向を 指定する助詞がないのは,どちら側に向かっ ていく通信を制限しているのか,分かりにく くなるとの反省と, log 出力をしたほうがよ いだろうとの考えから,以下のような記述と なった。

#macros  $ext_if = "bfee"$ allow\_nets = "{ 127.0.0.0/8}" test\_nets = "{  $192.168.40.0/24$ , \overline{ 192.168.50.1 }" block in log on \$ext\_if inet proto ¥ icmp all block out log on \$ext\_if inet ¥ proto icmp all pass in log on \$ext\_if inet proto ¥ icmp from \$test\_nets keep state pass out log on \$ext\_if inet ¥ proto icmp to \$test\_nets

block,もしくは pass の行で in と書かれて いる行はサーバに入ってくる(in)信号に対 してのものであり,out はサーバから出てい く信号に対してのものである。 この設定で,以下のことを確認した。

- 1) \$test\_nets の 192.168.40.0/24 という IP アドレスをそのままにして,ubuntu の PC からの traceroute は通すが、筆 者の PC からの tracert はとおさないこ とを確認。
- 2)  $$test$  nets の 192.168.40.0/24 という IP アドレスを 192.168.100.0/24 にし て,ubuntu からの traceroute コマン ドはとおさないが,筆者の PC の tracert は通す。

# 2.3 pflog のログの見方

pf のログを見るには、まず,ルール上 /etc/pf.conf に"log"という記述がなければな らない。

記述があれば、/etc/rc.conf に記載された /var/log/pflog にログが保存される。しかし ログファイルの中身がテキストファイルで はないので tcpdump コマンドを使って参照 する。

# tcpdump ‐n ‐e ‐ttt ‐r /var/log/pflog

リアルタイムでログを確認することもで きる。その場合は,以下のようにする。

# tcpdump ‐n ‐e ‐ttt ‐i pflog0

なお,オプション部分にある t の数を"-tttt" 4 つにすると,時刻表記になって非常に見や すくなる。

## 3. Postfixのaliases設定

 今度は,ウェブ・メールサーバの更新作業 を行った。その際,メールサーバソフトウェ アはPostfixを使うことにした。そのインスト ール・設定のときに,aliases.dbというPostfix のaliasデータベースの場所や,そのaliasデー タベースを生成するnewaliasesコマンドが 2つできるので,どちらが使われるのか,と いったことがすぐにはわからなかった。

 ここでは,その不明な点およびそれに対し て,どのように設定したかを記述していく。

# 3.1 newaliasesコマンド

postfix の設定ファイルは main.cf である。 そこに各種設定を記述していく。

main.cf の中で,aliases については以下の ように書かれている。

alias\_maps = hash:/etc/aliases alias\_database = hash:/etc/aliases

また、/etc/ailases とリンクがはられた /etc/mail/aliases という同じファイルがある。 この aliases というファイルはメール転送 の設定を記述するのに使用しているが,これ は人間が使用しているだけであり,コンピュ ータは aliases.db というファイルを参照し ている。この aliases.db を aliases ファイル から作成するコマンドが newaliases である。 この newaliases の場所は以下のようにな っている。

#### >which newaliases /usr/bin/newaliases

これは FreeBSD に最初から存在する newaliases コマンドである。マニュアルに よると, newaliases コマンドを実行すると, sendmail コマンドの"sendmail -bp"を起動 する,とある。

 そこで,ls コマンドで/usr/bin/newaliases コマンドを調べてみた。

その結果を以下に示す。

\$ ls –l /usr/bin/newaliases lrwxr‐xr‐x 1 root wheel 21 Feb 18 ¥ 2011 /usr/bin/newaliases ‐> ¥ /usr/sbin/mailwrapper

上記のように, newaliases は mailwrapper という別のコマンドにリンク されていることがわかった。

 この mailwrapper 実行時に,/etc/mail の下 にある mailer.conf が参照される。

mailer.conf は以下のようになっていて

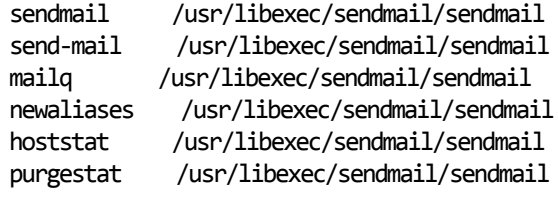

実際に動く sendmail コマンドが指定されて いる。newaliases の場合, /usr/libexec/sendmail/sendmail が実行され る。この sendmail コマンドは,FreeBSD に デフォルトでインストールされているメー ルサーバソフトウェア Sendmail のものであ る。

 しかし,newaliases コマンドはもう一つ 存在する。Postfix をインストールしたとき に、/usr/local/bin の下にインストールされ る,Postfix の newaliases コマンドである。 今回のメールサーバ作成作業では,こちらの newaliases コマンドを使う。

# 3.2 aliases.db が作成される箇所

Sendmail の newaliases コマンドである /usr/bin/newaliases コマンドを使用した際, /etc/mail の下に aliases.db を作成する(こ の場所は Sendmail の設定ファイルである sendmail.cf というファイルで決まる)。

しかし, Postfix の main.cf では, /etc の 下にある aliases.db を参照する設定になっ ている。

alias\_maps = hash:/etc/aliases alias\_database = hash:/etc/aliases

前述したように,aliases ファイルはリン クが張られているがデータベース本体の /etc/mail/aliases.db と/etc/aliases.db はリ ンクがはられてないので,

/etc/mail/aliases.db が存在しても, postfix はそれを参照しない。

Postfix にそれを参照させたければ, /etc/mail/aliases.db を使用するように, Postfix の main.cf を変更しなければならな い。以下の様に設定する。

alias\_maps = hash:/etc/mail/aliases alias\_database ¥ = hash:/etc/mail/aliases

しかし,今回は Sendmail のものではなく, Postfix の newaliases コマンドを使いたい。 Postfix の newaliases コマンドを,ls コマ ンドで調べた結果を示す。

\$ ls –l /usr/local/bin/newaliases lrwxr‐xr‐x 1 root wheel 32 Oct 6 ¥ 14:49 /usr/local/bin/newaliases ¥ ‐> ../../../usr/local/sbin/sendmail

 この newaliases は,Postfix の main.cf を 参照して実行される。

Postfix をインストールした直後のデフォ ルトの main.cf においては,以下のように

### alias\_maps = hash:/etc/aliases alias\_database = hash:/etc/aliases

/etc/alaises を参照して,/etc/aliases.db を作成する設定である。

 しかし,"newaliases"とだけコマンドを 打つと, Sendmail の/usr/bin/newaliases の コマンドが使用されてしまう。Postfix の newaliases コマンドを使用するには,

"/usr/local/bin/newaliases"と,絶対パス で使用しなければならない。それは非常に煩 雑であり,また,絶対パスで記述しなければ ならないことを忘れることも考えられる。

その対策として, /etc/mail/mailer.conf の 記述を変更する。

/usr/libexec/sendmail/sendmail を Postfix の/usr/local/sbin/sendmail にするのである。 変更の際, newaliases コマンドだけでなく, mailer.conf に記述されている他のコマンド も, /usr/local/sbin/sendmail を使うように する。

/etc/mail/mailer.conf の設定は以下のよう になる。

sendmail /usr/local/sbin/sendmail send‐mail /usr/local/sbin/sendmail mailq /usr/local/sbin/sendmail newaliases /usr/local/sbin/sendmail hoststat /usr/local/sbin/sendmail purgestat /usr/local/sbin/sendmail

これで, newaliases を実行した際, main.cf のデフォルトの設定どおり、/etc の下に aliases.db が作成される。

# 4. opensslのコマンドの使い方・認証局作成 からサーバの秘密鍵作成

メールサーバの設定において考慮しなけれ

ばならないことの一つが,クライアントのア クセスである。セキュリティを第一に考える ならば,職場の限られた場所からのみアクセ スを許可すればよい。しかし,ユーザーは多 くの場合,どこからでもアクセスできること を希望する。

今回のサーバ設定においても,ユーザが安 全に,なるべくあらゆる場所からアクセスで きるようにするため,POP over SSLの設定 をした。その際,いくつかの不明な点が生じ た。

ここでは、POP over SSLの設定時に気づ いた, opensslコマンドの使い方と, SSLを使 うときに必要となる認証局の作成等について まとめることにする。

# 4.1 SSLの原理

POP3 over SSLとは,ユーザがメールサー バに届いたメールを受け取るPOP3というプ ロトコルをSSL(暗号化された経路)を用い て行うものである。そのため,ユーザとサー バの間の通信は安全になる。

SSL通信を実現するためには,サーバ管理 者は認証局・証明書・秘密鍵・公開鍵等を作 成しなければならない。これらを用いて,ど のようにSSL通信が実現されるかを図2に示 す。

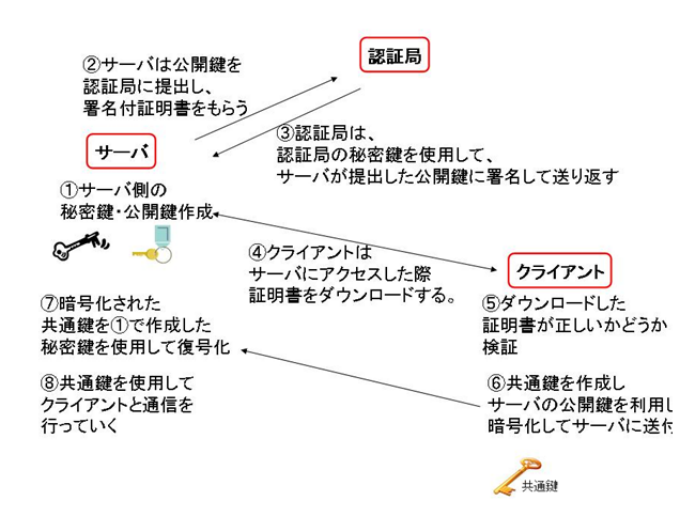

図2 サーバと認証局とクライアントの関係

SSL通信を行うためには,まず証明書を用意

する必要がある。そこで,サーバ管理者は, 作成した公開鍵を認証局に送付し、署名付の 公開鍵(署名が付いた時点で証明書とも呼ば れる。以下,証明書。)を準備する。今回の 作業においては、認証局もサーバ管理者が作 成した。

 サーバが準備した証明書を,クライアント 側のブラウザやメーラが,そのソフトウェア に,最初から入っている認証局の公開鍵を利 用して復号化する。復号化できれば、正式な 認証局から署名してもらったサーバ公開鍵と 判断される。今回の設定では,前述したとお り、認証局もサーバ管理者が作成したので, 証明書を受け入れるかどうかを確認するウィ ンドウが,クライアント側のパソコンに現れ る。

 サーバからの証明書をクライアントが受け 入れると,クライアントはまずそれ以降の通 信に使う共通鍵を作る。その共通鍵をさきほ ど受け入れたサーバの証明書にふくまれるサ ーバの公開鍵を使って暗号化して,サーバに 送り返す。サーバはその共通鍵を自身の秘密 鍵を使って復号化し,それができれば,以後 はその共通鍵を使用して,共通鍵暗号方式で, クライアントと通信を行う。

 サーバが公開鍵を認証局に送付する際,留 意することがある。その公開鍵が認証局への 署名要求段階なのか,それとも認証局の署名 が終わり証明書になった段階かを把握してお くことである。見分けるには,公開鍵の1行目 を見る。

 公開鍵の1行目が -----BEGIN CERTIFICATE REQUEST-----となっている場合,署名要求段階であり, -----BEGIN CERTIFICATE-----となっている場合は,署名が終わっている。

## 4.2 opensslコマンドの使い方と例

 前述したように,サーバ管理者は認証局・ 秘密鍵・公開鍵などを作らなければならない。 このために,opensslコマンドを使う。

opensslコマンドは,そのあとに続く文字列 (=2つめの引数)によって,行う作業が変わ

る。manコマンドで調べる場合,opensslの2 つめの引数の文字を入力することで,どのよ うなコマンドであるかわかる。たとえば, openssl req .....というopensslのreqコマンド を調べたいときには,

\$ man req

とする。以下,いくつかの例を示す

```
例1.
openssl req ‐new ‐x509 ‐nodes ¥
‐days 1 –out myhost.pem ¥
–keyout myhost.key
```
openssl reqなので, 証明書の署名要求を作 るのだが,-x509とついているので,その証 明書に署名までしてもらう。また,サーバの 秘密鍵も作成する。

myhost.pem という名前の証明書を出力 する。myhost.keyという名前の秘密鍵も出力 する。

-nodes は暗号化しないためのオプション である。そのため,秘密鍵にかけるパスフレ ーズは無い。また,パスフレーズ入力の要求 もない。

例2. openssl genrsa ‐out server.key 1024

openssl genrsaなので、rsa形式の秘密鍵で あるserver.keyが作成される。公開鍵は作ら れない。

例3. openssl req ‐new ‐days 1 ¥ –key server.key ‐out server.csr

openssl reqなので,証明書要求を作る。使 用するキーは,-keyの後にあるserver.keyで ある。なお,このserver.keyは秘密鍵である。 この秘密鍵に対応する公開鍵から,証明書要 求を作ることに注意。今回の例では,-x509 が無いので,できた証明書は,

---BEGIN CERTIFICATE REQUEST----- という一行が頭にある。これは,証明書署名 要求の段階。まだ証明書になってない。その 証明書署名要求段階のファイル名は, server.csrとして出力されている。

例4. openssl x509 ‐in server.csr ¥ ‐out server.crt ‐req ¥ –signkey server.key ‐days 365

openssl x509 なので,署名要求にこたえた 署名付の公開鍵(=証明書)が作成される。 使用する証明書署名要求のファイルは,-in の後ろにあるserver.csrである。署名後のフ ァイルは,-outの後ろにあるserver.crtである。 -reqオプションがあるので,-inの後のファイ ルを証明書署名要求であるとみなす。もし -reqオプションがなければ,このopenssl x509コマンドは-inの後は証明書であると判 断することに注意。

# 4.3 認証局の作成

 認証局の作成に際し,ネットで調べたホー ムページを参照しながら行った1)。

 そのホームページによると,前準備として, まず/etc/ssl/openss.cnfのdirに書かれている ディレクトリを確認し、その下に, certs, private, crl, newcertsという名前のディレ クトリを作成する。確認したところ,demoCA という名前の下に,それらのディレクトリを 作成すれば良いことが分かった。コマンドを 以下に記述する。

```
# mkdir demoCA
# cd demoCA
# mkdir certs private crl newcerts
```
privateというディレクトリには,秘密鍵が 保存されるので,権限を変更する。

# chmod 700 private

その後,シリアルを初期化する。

# echo "01" > serial

最後に,証明書データベースを初期化する。

# touch index.txt

serial, index.txtはdemoCA配下におく。 次に認証局の証明書,秘密鍵を作成する。

認証局が最上位の認証局であるか,他の認証 局の下位認証局になるかで操作が異なってく るが,最上位認証局になる場合,自己署名済 みの証明書と秘密鍵を生成する。そのコマン ドは以下の通りである。

#### # openssl req ‐new ‐x509 ‐newkey ¥ rsa:2048 ‐out cacert.pem ‐keyout ¥ private/cakey.pem

 この結果,demoCAフォルダに,cacert.pem という認証局の自己署名済み証明書が作成さ れ,demoCAの下にあるprivateにおいて,認 証局の秘密鍵である, cakey.pemが作成され る。

以上で認証局が作成された。

## 4.4 サーバの証明書・秘密鍵作成

 demoCAと同じ場所にtestという名前のデ ィレクトリを作成し,サーバがクライアント に渡す証明書およびサーバが所持しておく秘 密鍵を作成する。

まずはサーバの秘密鍵, 証明書署名要求 (CSR)を作成する。

### # openssl req ‐new ‐keyout key.pem ¥ ‐out csr.pem

この後,クライアントからメールを受信す るテストをしたが,失敗した。それはこのコ マンド実行時,-nodesオプションをつけてな かったため,サーバの秘密鍵のパスフレーズ を入力しなければならなかったからである。

そこで、以下のコマンドを使用して、パス フレーズ無しの秘密鍵にした。

 このコマンドでは,出力の際に秘密鍵を暗 号化をしないので,パスフレーズの入力をす る必要がない秘密鍵となる。このように、パ スフレーズありの秘密鍵を上書きする形で, パスフレーズ無しの秘密鍵を準備した。

次にCSRに署名して証明書を作成する。こ の処理は認証局の管理者の立場で実行する。 認証局の管理者が認証局の秘密鍵にアクセス 権限がある状態にしておく。そして,demoCA の一つ上のディレクトリで以下のコマンドを 実行することで,CSRに署名する。

### # openssl ca ‐out ./test/cert.pem ¥ ‐infiles ./test/csr.pem

この際,途中で認証局の秘密鍵のパスフレ ーズを入力する必要がある。

これで,認証局の秘密鍵を使って署名した 証明書を用意することができた。

 最後に,これらのサーバ証明書およびサー バの秘密鍵をPOP3通信で使えるように,そ の証明書,秘密鍵が置かれているディレクト リを/etc/qpopper.confに記述すればよい。

## 5. おわりに

 サーバ作成作業において,途中,不明な点 が多数あったが,納得できるまで議論しなが ら,難しいところを理解することができた。 今後も積極的に知識を深めながら作業をして いきたい。

参考文献:

1)CA 構築のための OpenSSL の設定 http://moca.wide.ad.jp/notes/ca\_doc/openssl .html

# openssl rsa ‐in key.pem ‐out key.pem